## **RESTAURATION D'UNE BOITE MAIL PARTAGEE EFFACEE**

# PROBLÈME

Une boite partagée a été supprimée, il faut la restaurer.

# PRÉ-REQUIS

Avoir une sauvegarde disponible contenant la boite à restaurer.

# SOLUTION

Une boite mail partagée peut avoir une arborescence "éclatée" au sein du système de fichier. Afin de retrouver tous les emplacements faisant référence à cette boite il faut rechercher tous les dossiers se rapportant à cette boite au sein de la sauvegarde.

Par exemple, pour renommer une boite aux lettres nommée "sports" :

#### **Exemple emplacement de la BAL partagée sports**

```
cd /var/backups/bluemind/
```
find dp\_spool/rsync/192.168.78.128/mail/imap/1356/var/spool/cyrus/bluemind\_loc/domain/ -type d -name sports

/var/backups/bluemind/dp\_spool/rsync/192.168.78.128/mail/imap/1356/var/spool/cyrus/bluemind\_loc/domain/b /bluemind.loc/s/sports

/var/backups/bluemind/dp\_spool/rsync/192.168.78.128/mail/imap/1356/var/spool/cyrus/bluemind\_loc/domain/b /bluemind.loc/s/sports/Sent

/var/backups/bluemind/dp\_spool/rsync/192.168.78.128/mail/imap/1356/var/spool/cyrus/bluemind\_loc/domain/b /bluemind.loc/a/sports

/var/backups/bluemind/dp\_spool/rsync/192.168.78.128/mail/imap/1356/var/spool/cyrus/bluemind\_loc/domain/b /bluemind.loc/a/sports/ACCUSE R

/var/backups/bluemind/dp\_spool/rsync/192.168.78.128/mail/imap/1356/var/spool/cyrus/bluemind\_loc/domain/b /bluemind.loc/m/sports

/var/backups/bluemind/dp\_spool/rsync/192.168.78.128/mail/imap/1356/var/spool/cyrus/bluemind\_loc/domain/b /bluemind.loc/m/sports/INSCRIPTIONS

#### 1. Recréer la boite avec l'outil cyradm

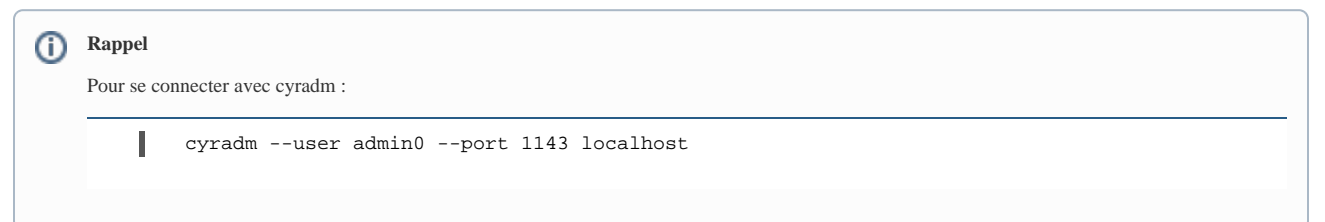

#### **Recréer la BAL partagée sports**

cm sports/Sent@bluemind.loc bluemind.loc  $\lambda$   $\lambda$   $\lambda$ CMD BAL Dir Domain Partition localhost> cm sports/Sent@bluemind.loc bluemind.loc localhost> cm sports@bluemind.loc bluemind.loc localhost> cm sports/ACCUSE\ R@bluemind.loc bluemind.loc localhost> cm sports/INSCRIPTIONS@bluemind.loc bluemind.loc - Vérification localhost> lm sports\*@bluemind.loc sports/ACCUSE R@bluemind.loc (\HasNoChildren) sports/INSCRIPTIONS@bluemind.loc (\HasNoChildren) sports/Sent@bluemind.loc (\HasChildren) sports@bluemind.loc (\HasChildren)

2. Reconstruire la boite depuis la console :

#### **Reconstruction de la BAL partagée**

```
root@mail:~# /usr/lib/cyrus/bin/reconstruct -rf sports@bluemind.loc
bluemind.loc!sports: update acl from header anyone lrs => anyone p 
admin0 lrswipkxtecda jdoe@bluemind.loc lrswipkxtecd hannibal@bluemind.
loc lrswipkxtecd jluther@bluemind.loc lrswipkxtecd
sports@bluemind.loc
bluemind.loc!sports.ACCUSE R: update acl from header anyone lrs => jdoe@bluemind.
loc lrswipkxtecda admin0 lrswipkxtecda 
sports/ACCUSE R@bluemind.loc
bluemind.loc!sports.INSCRIPTIONS: update acl from header anyone lrs => 
anyone p admin0 lrswipkxtecda jdoe@bluemind.loc
lrswipkxtecd hannibal@bluemind.loc lrswipkxtecd jluther@bluemind.loc 
lrswipkxtecd 
sports/INSCRIPTIONS@bluemind.loc
bluemind.loc!sports.Sent: update acl from header anyone lrs => anyone 
p admin0 lrswipkxtecda jdoe@bluemind.loc lrswipkxtecd 
hannibal@bluemind.loc lrswipkxtecd jluther@bluemind.loc lrswipkxtecd 
sports/Sent@bluemind.loc
root@mail:~#
```
#### 3. Lancer le script reindexMbox :

#### **Ré-indexation de la BAL partagée**

```
root@mail:~# ./reindexMbox localhost sports@bluemind.loc
11:32:40.856 [main] DEBUG c.n.h.c.p.n.NettyAsyncHttpProvider - Number of application's worker 
threads is 8
Using token 851d6cdc-8c96-48c4-b08c-408c5ee91430
11:32:41.235 [main] DEBUG c.n.h.c.p.n.NettyAsyncHttpProvider - 
Non cached request 
DefaultHttpRequest(chunked: false)
POST /services/login/doLogin HTTP/1.1
Host: localhost:8085
Content-Type: application/x-www-form-urlencoded; charset=utf-8
Connection: keep-alive
Accept: */*
User-Agent: NING/1.0
Content-Length: 93
using Channel 
[id: 0xacb8886b]
11:32:41.314 [New I/O worker #1] DEBUG c.n.h.c.p.n.NettyAsyncHttpProvider - 
Request DefaultHttpRequest(chunked: false)
```
POST /services/login/doLogin HTTP/1.1 Host: localhost:8085 Content-Type: application/x-www-form-urlencoded; charset=utf-8 Connection: keep-alive Accept: \*/\* User-Agent: NING/1.0 Content-Length: 93 Response DefaultHttpResponse(chunked: false) HTTP/1.1 200 OK Content-Type: text/xml; charset=UTF-8 Content-Length: 293 11:32:41.320 [New I/O worker #1] DEBUG c.n.h.c.p.netty.NettyConnectionsPool - Adding uri: http://localhost:8085 for channel [id: 0xacb8886b, /127.0.0.1:56571 => localhost/127.0.0.1:8085] 11:32:41.553 [main] DEBUG n.b.core.common.utils.DOMUtils - No element named 'authService' under 'token' 11:32:41.555 [main] DEBUG c.n.h.c.p.n.NettyAsyncHttpProvider - Using cached Channel [id: 0xacb8886b, /127.0.0.1:56571 => localhost/127.0.0.1:8085] for uri http://localhost:8085/services/mail/reindex 11:32:41.556 [main] DEBUG c.n.h.c.p.n.NettyAsyncHttpProvider - Using cached Channel [id: 0xacb8886b, /127.0.0.1:56571 => localhost/127.0.0.1:8085] for request DefaultHttpRequest(chunked: false) POST /services/mail/reindex HTTP/1.1 Host: localhost:8085 Content-Type: application/x-www-form-urlencoded; charset=utf-8 Connection: keep-alive Accept: \*/\* User-Agent: NING/1.0 Content-Length: 74 11:32:41.616 [New I/O worker #1] DEBUG c.n.h.c.p.n.NettyAsyncHttpProvider - Request DefaultHttpRequest(chunked: false) POST /services/mail/reindex HTTP/1.1 Host: localhost:8085 Content-Type: application/x-www-form-urlencoded; charset=utf-8 Connection: keep-alive Accept: \*/\* User-Agent: NING/1.0 Content-Length: 74 Response DefaultHttpResponse(chunked: false) HTTP/1.1 200 OK Content-Type: text/xml; charset=UTF-8 Content-Length: 125 11:32:41.617 [New I/O worker #1] DEBUG c.n.h.c.p.netty.NettyConnectionsPool - Adding uri: http://localhost:8085 for channel [id: 0xacb8886b, /127.0.0.1:56571 => localhost/127.0.0.1:8085] <?xml version="1.0" encoding="UTF-8"?><string xmlns="http://www.blue-mind.net/xsd/sync/string.xsd" > <value>53</value> </string> task 53 started for sports@bluemind.loc 11:32:43.929 [main] DEBUG c.n.h.c.p.n.NettyAsyncHttpProvider - Using cached Channel [id: 0xacb8886b, /127.0.0.1:56571 => localhost/127.0.0.1:8085] for uri http://localhost:8085/services/taskref/status 11:32:43.930 [main] DEBUG c.n.h.c.p.n.NettyAsyncHttpProvider - Using cached Channel [id: 0xacb8886b, /127.0.0.1:56571 => localhost/127.0.0.1:8085] for request DefaultHttpRequest(chunked: false) POST /services/taskref/status HTTP/1.1 Host: localhost:8085 Content-Type: application/x-www-form-urlencoded; charset=utf-8 Connection: keep-alive Accept: \*/\* User-Agent: NING/1.0 Content-Length: 47 11:32:43.941 [New I/O worker #1] DEBUG c.n.h.c.p.n.NettyAsyncHttpProvider - Request DefaultHttpRequest(chunked: false) POST /services/taskref/status HTTP/1.1 Host: localhost:8085 Content-Type: application/x-www-form-urlencoded; charset=utf-8 Connection: keep-alive Accept: \*/\* User-Agent: NING/1.0

```
Content-Length: 47
Response DefaultHttpResponse(chunked: false)
HTTP/1.1 200 OK
Content-Type: text/xml; charset=UTF-8
Content-Length: 113
11:32:43.941 [New I/O worker #1] DEBUG c.n.h.c.p.netty.NettyConnectionsPool - Adding uri: 
http://localhost:8085 for channel [id: 0xacb8886b, /127.0.0.1:56571 => localhost/127.0.0.1:8085]
<?xml version="1.0" encoding="UTF-8"?><status xmlns="http://www.blue-mind.net/sync/tasks.xsd" c="
true" s="true"/>
11:32:43.963 [main] DEBUG c.n.h.c.p.n.NettyAsyncHttpProvider - Using cached Channel [id: 
0xacb8886b, /127.0.0.1:56571 => localhost/127.0.0.1:8085]
  for uri http://localhost:8085/services/login/doLogout
11:32:43.964 [main] DEBUG c.n.h.c.p.n.NettyAsyncHttpProvider - 
Using cached Channel [id: 0xacb8886b, /127.0.0.1:56571 => localhost/127.0.0.1:8085]
  for request 
DefaultHttpRequest(chunked: false)
POST /services/login/doLogout HTTP/1.1
Host: localhost:8085
Content-Type: application/x-www-form-urlencoded; charset=utf-8
Connection: keep-alive
Accept: */*
User-Agent: NING/1.0
Content-Length: 40
11:32:43.973 [New I/O worker #1] DEBUG c.n.h.c.p.n.NettyAsyncHttpProvider - 
Request DefaultHttpRequest(chunked: false)
POST /services/login/doLogout HTTP/1.1
Host: localhost:8085
Content-Type: application/x-www-form-urlencoded; charset=utf-8
Connection: keep-alive
Accept: */*
User-Agent: NING/1.0
Content-Length: 40
Response DefaultHttpResponse(chunked: false)
HTTP/1.1 200 OK
Content-Type: text/xml; charset=UTF-8
Content-Length: 125
11:32:43.974 [New I/O worker #1] DEBUG c.n.h.c.p.netty.NettyConnectionsPool - Adding uri: 
http://localhost:8085 for channel [id: 0xacb8886b, /127.0.0.1:56571 => localhost/127.0.0.1:8085]
<?xml version="1.0" encoding="UTF-8"?><string xmlns="http://www.blue-mind.net/xsd/sync/string.xsd"
>
<value>OK</value>
</string>
[sports@bluemind.loc] success: true in 2034ms.
Re-index completed.
```
4. Remettre en conformité les droits au travers de l'interface graphique de BlueMind.

Pour cela, se connecter en tant qu'administrateur et se rendre dans la section «Annuaires» > «Entrées d'annuaire» > sélectionner la boite partagée > onglet «Partage» puis :

- Changer les droits d'un utilisateur, enregistrer.
- Remettre le droit initial de utilisateur, enregistrer.

Boîte aux lettres partagée : " sports "

Paramétrages basiques Filtres Identités Partage

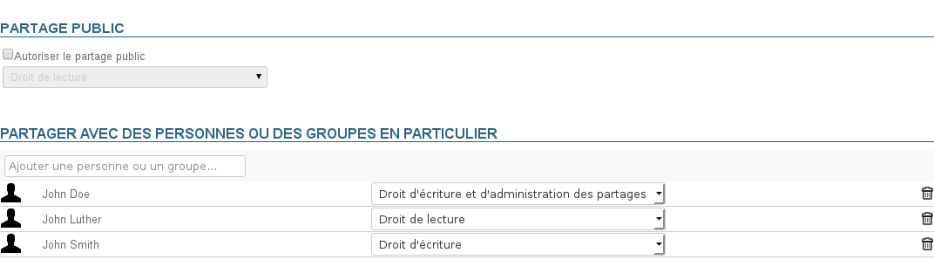

## Présentation

Dans le cas d'une version de BlueMind à partir de 3.0.21 les metadata et les data sont séparées. Il faut alors reconstruire les arborescences pour les deux emplacements suivants :

- /var/spool/cyrus/meta/
- /var/spool/cyrus/data/

Par exemple sur le domaine bluemind.loc on a :

- /var/spool/cyrus/meta/bluemind\_loc/domain/b/bluemind.loc/
- /var/spool/cyrus/data/bluemind\_loc/domain/b/bluemind.loc/

Le spool de la sauvegarde correspondante est alors le suivant :

- /var/backups/bluemind/dp\_spool/rsync/192.168.78.128/mail/imap/2540/var/spool/cyrus/meta/bluemind\_loc/domain /b/bluemind.loc/
- /var/backups/bluemind/dp\_spool/rsync/192.168.78.128/mail/imap/2540/var/spool/cyrus/data/bluemind\_loc/domain /b/bluemind.loc/

# Procédure

- 1. Copier les données de l'utilisateur depuis la sauvegarde dans var/spool/cyrus/data/........
- 2. Créer l'arborescence (sans les données) correspondante dans /var/spool/cyrus/meta/........
- 3. Copier les "fichiers meta" de la boite mail depuis la sauvegarde /var/backups/bluemind/dp\_spool/rsync/XX.XX.XX.XX/mail/imap/XXXX /var/spool/cyrus/meta/ dans /var/spool/cyrus/meta/.....

Exemple pour une restauration dans le répertoire restore04062105 de l'utilisateur jdoe :

**Création de la structure des répertoires et déplacement des "fichiers meta"**

```
root@mail # cd /var/spool/cyrus/data/bluemind_loc/domain/b/bluemind.loc/j/user/jdoe/
root@mail # find restore04062105/ -type d -exec mkdir -p /var/spool/cyrus/meta/bluemind_loc/domain/b
/bluemind.loc/j/user/jdoe/\{\}\ \root@mail # cd /var/backups/bluemind/dp_spool/rsync/192.168.78.128/mail/imap/2540/var/spool/cyrus/meta
/bluemind_loc/domain/b/bluemind.loc/j/user/jdoe/
root@mail # find . -type f -name 'cyrus.*' -exec cp {} /var/spool/cyrus/meta/bluemind_loc/domain/b
/bluemind.loc/j/user/jdoe/restore04062105/\{\}\ \
```
## ARTICLES EN RELATION

<https://docs.cyrus.foundation/imap/admin.html>